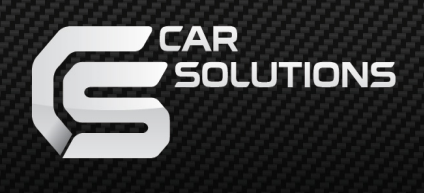

## **Адаптер подключения камеры переднего и заднего вида с парковочным ассистентом для Mercedes Benz NTG 5.0+**

### **Инструкция от 19.09.16**

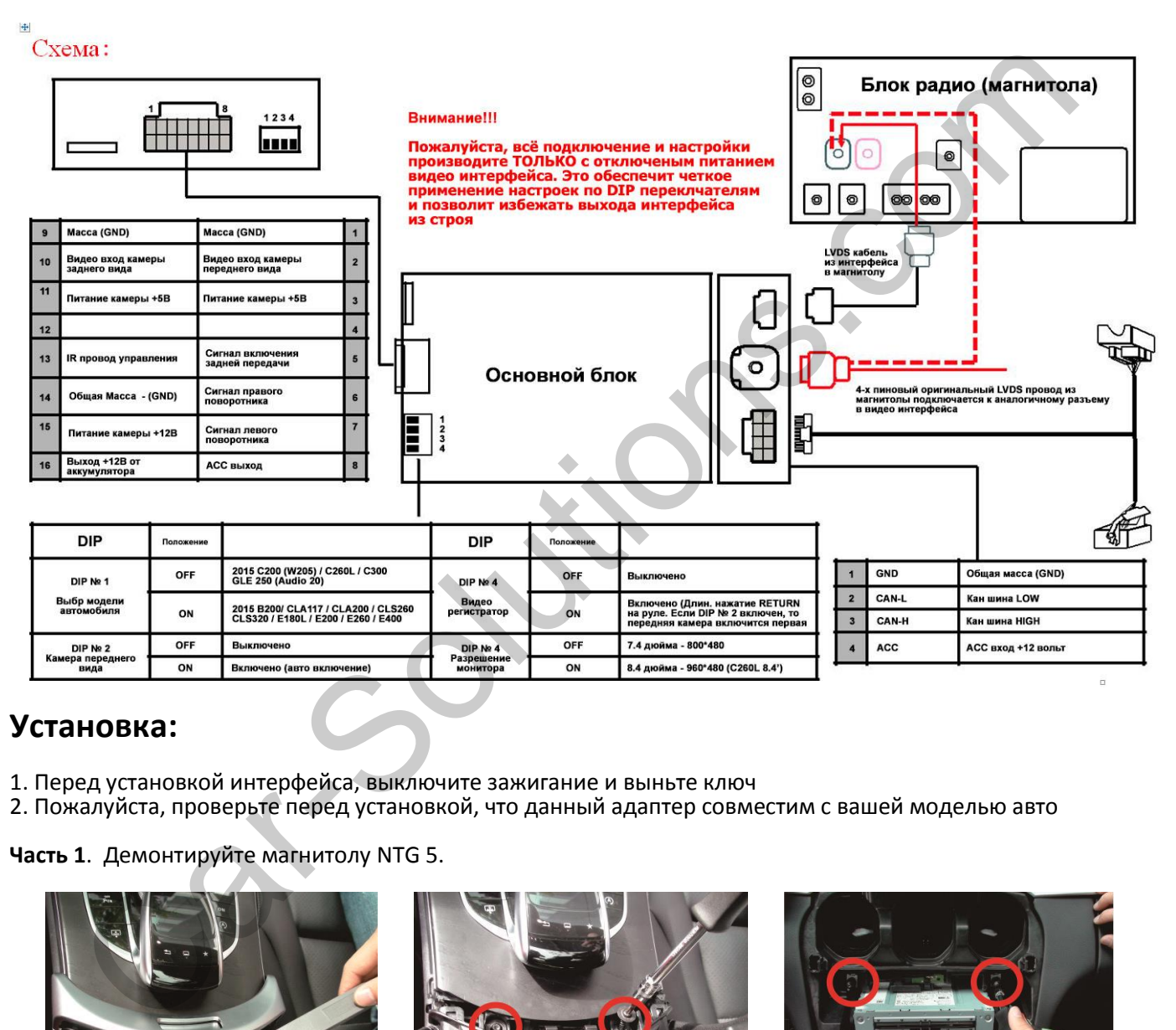

# **Установка:**

- 1. Перед установкой интерфейса, выключите зажигание и выньте ключ
- 2. Пожалуйста, проверьте перед установкой, что данный адаптер совместим с вашей моделью авто

#### **Часть 1**. Демонтируйте магнитолу NTG 5.

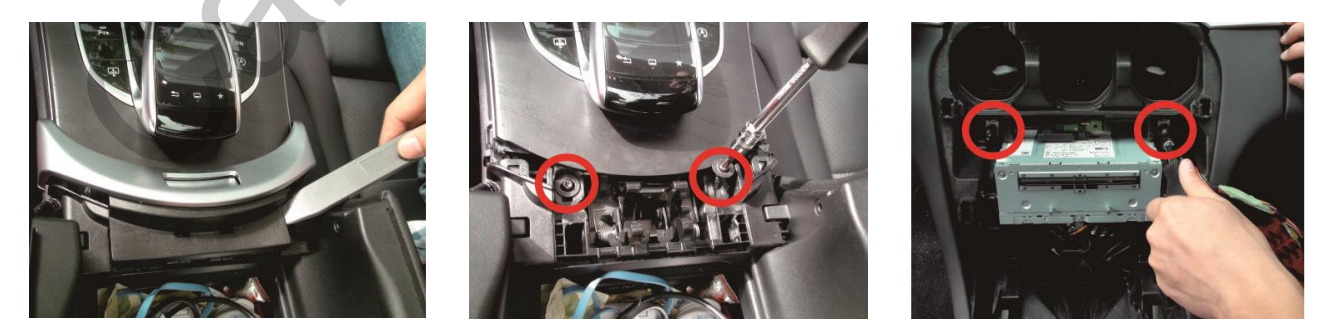

Для демонтажа используйте специализированный инструмент, чтобы не повредить внешний вид автомобиля. Мы рекомендуем использовать малярный скотч для оклейки мест, где потенциально можно нанести повреждения или поцарапать внешние обшивки или пластик. Обращайтесь бережно с автомобилями Ваших клиентов.

В разных моделях автомобилей схема разбора и положение магнитолы может отличаться.

Все подключение видео интерфейса к автомобилю происходит за штатным радио блоком (магнитолой).

**Часть 2**. Подключите Quadlock конектор (черный квадратный, основной конектор в котором присутствуем питание +12В, масса (GND) и CAN шина), от видео интерфейса к магнитоле, в разрыв оригинального, как указано на картинке.

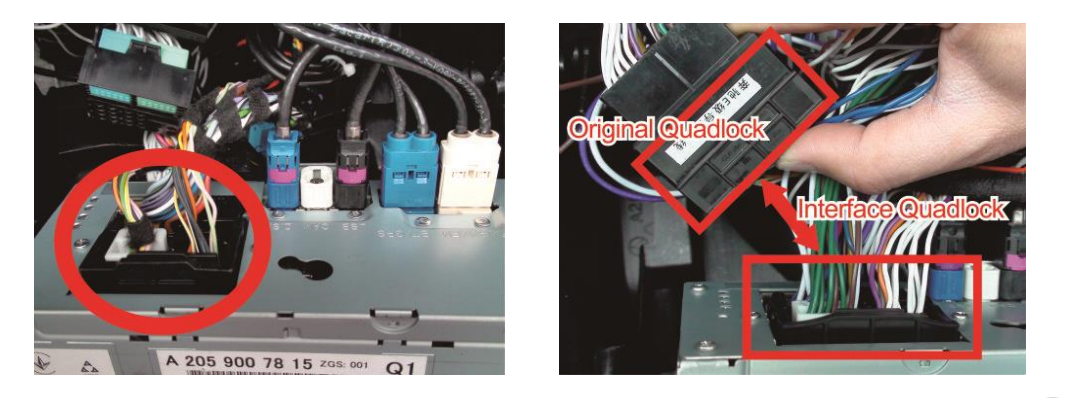

**Часть 3**. Подключение LVDS видео провода в разрыв оригинального.

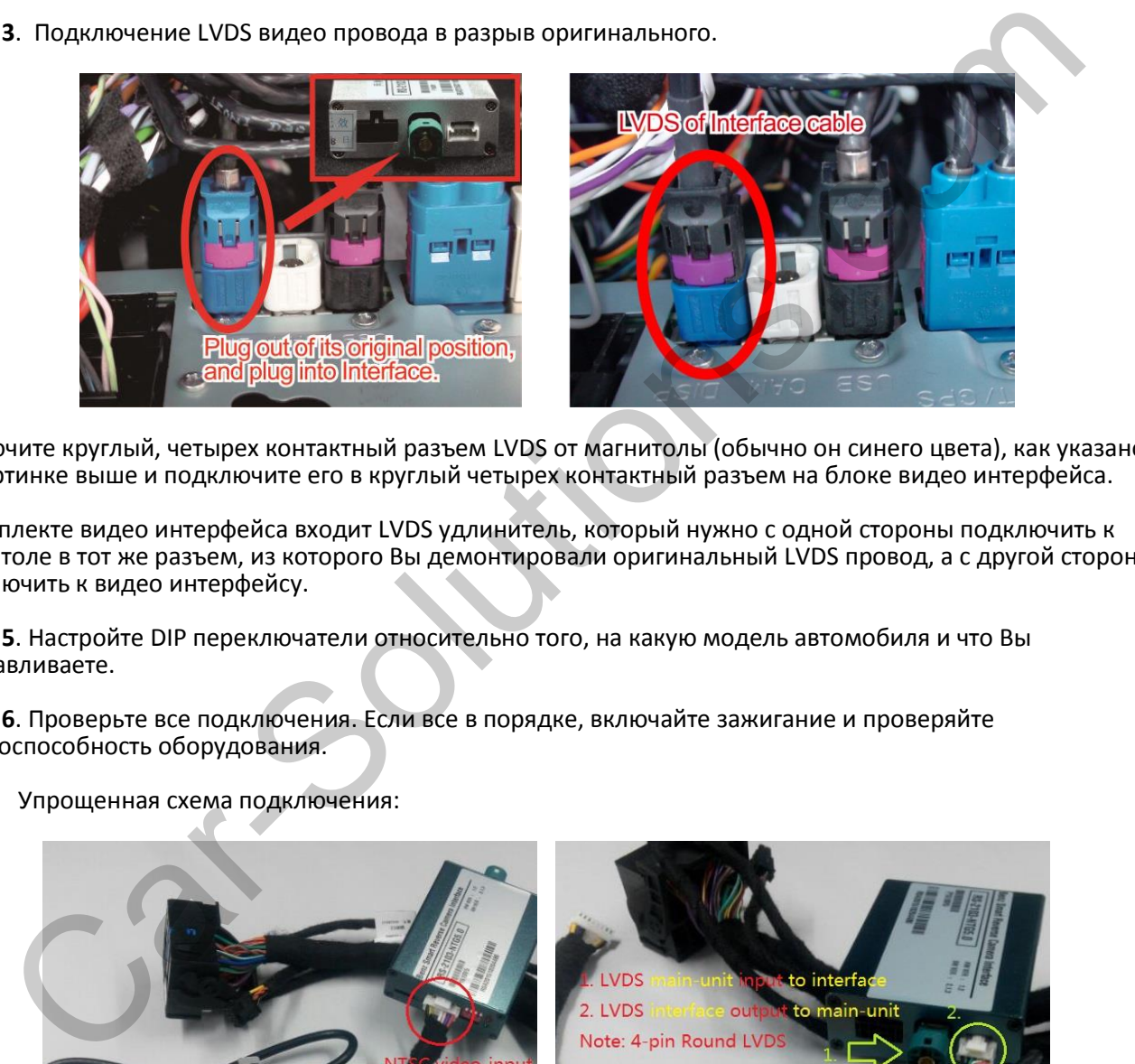

Отключите круглый, четырех контактный разъем LVDS от магнитолы (обычно он синего цвета), как указано на картинке выше и подключите его в круглый четырех контактный разъем на блоке видео интерфейса.

В комплекте видео интерфейса входит LVDS удлинитель, который нужно с одной стороны подключить к магнитоле в тот же разъем, из которого Вы демонтировали оригинальный LVDS провод, а с другой стороны подключить к видео интерфейсу.

**Часть 5**. Настройте DIP переключатели относительно того, на какую модель автомобиля и что Вы устанавливаете.

**Часть 6**. Проверьте все подключения. Если все в порядке, включайте зажигание и проверяйте работоспособность оборудования.

Упрощенная схема подключения:

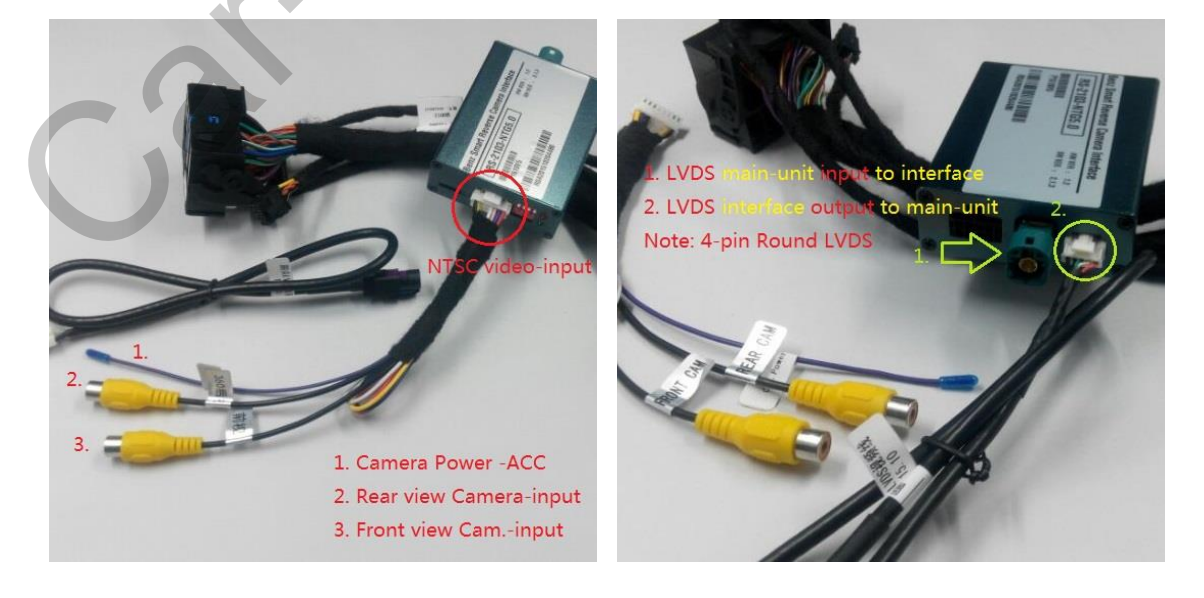

### **Обновление прошивки адаптера**

Для обновления прошивки адаптера, у Вас должна быть в наличии miniSD карта. Описание обновления по стадиям:

Car-Solutions.com

- 1. Скачиваете прошивку на компьютер.
- 2. Записываете прошивку на miniSD карту.
- 3. Выключаете адаптер парковки, можете просто отключить разъем питания.
- 4. Вставляете miniSD карту в блок, в специальный разъем.
- 5. Включаете адаптер парковки.
- 6. Смотрите на светодиод, как только прошивка закончится, светодиод перестанет мигать.
- 7. Выключаете адаптер парковки, вынимаете miniSD карту.
- 8. Обновление завершено.

support@car-solutions.com www.car-solutions.com